# **Il tuo bibliotecario presentation to the sense of the sense of the sense of the sense of the sense of the sense of the sense of the sense of the sense of the sense of the sense of the sense of the sense of the sense of the sense of the sense Bookie virtuale**

**Cecilia Consoli, Serena Fossati, Ilenia Lo Monaco, Federico Mandelli**

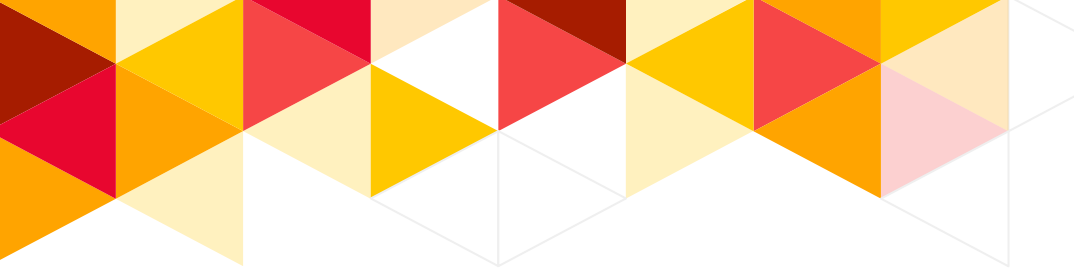

## Il problema

Centinaia di studenti universitari ogni giorno devono combattere per **trovare un posto libero in biblioteca**… Aggiudicarsi una **presa elettrica** per il proprio pc, poi, è una battaglia ancor più ardua.

Per non parlare di quei momenti in cui si ha l'urgenza di **sapere dove si trova un libro**…

**Gli studenti hanno bisogno di un eroe che semplifichi loro la vita!**

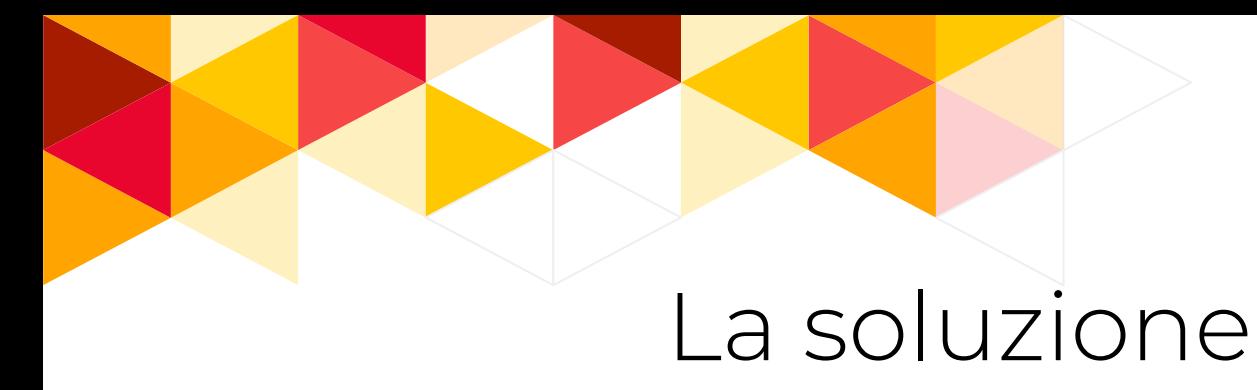

**Bookie** è l'assistente di cui gli universitari hanno bisogno!

Un **chatbot** pensato per risolvere le loro esigenze:

- Avere **accesso immediato al catalogo** bibliotecario
- Individuare la **posizione dei libri** di interesse
- Conoscere **quanti posti a sedere e prese elettriche sono liberi**
- Ricevere **avvisi** sui **prestiti in scadenza** e sugli **eventi** di loro interesse

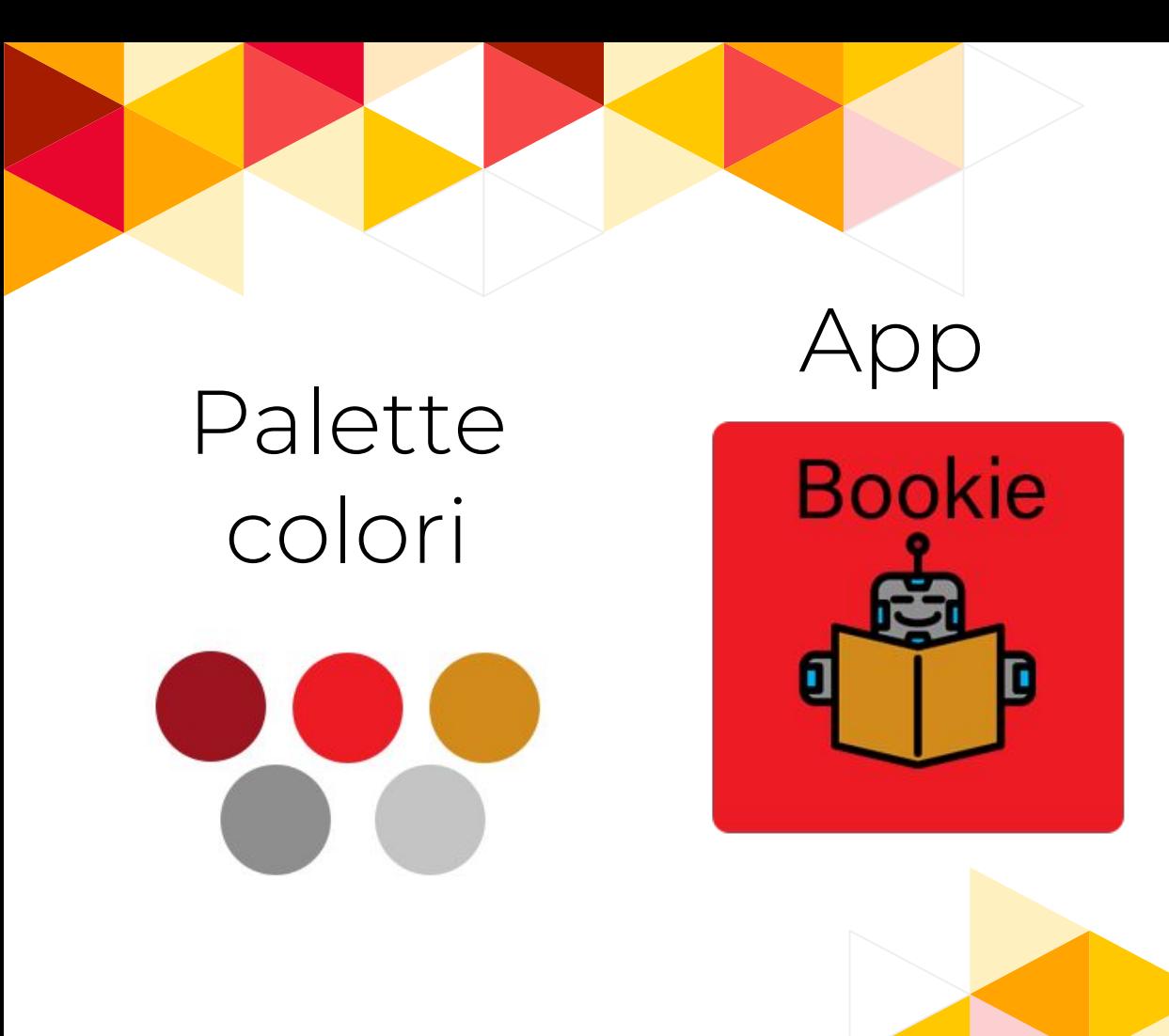

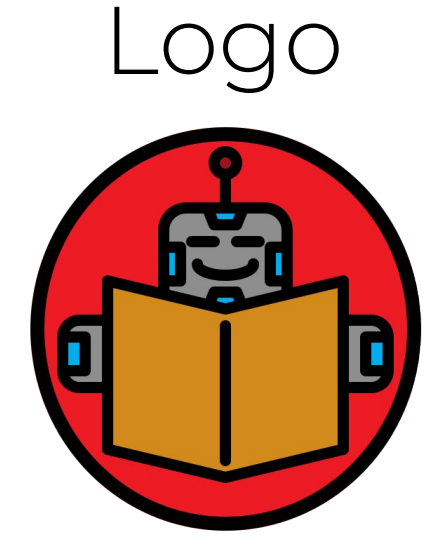

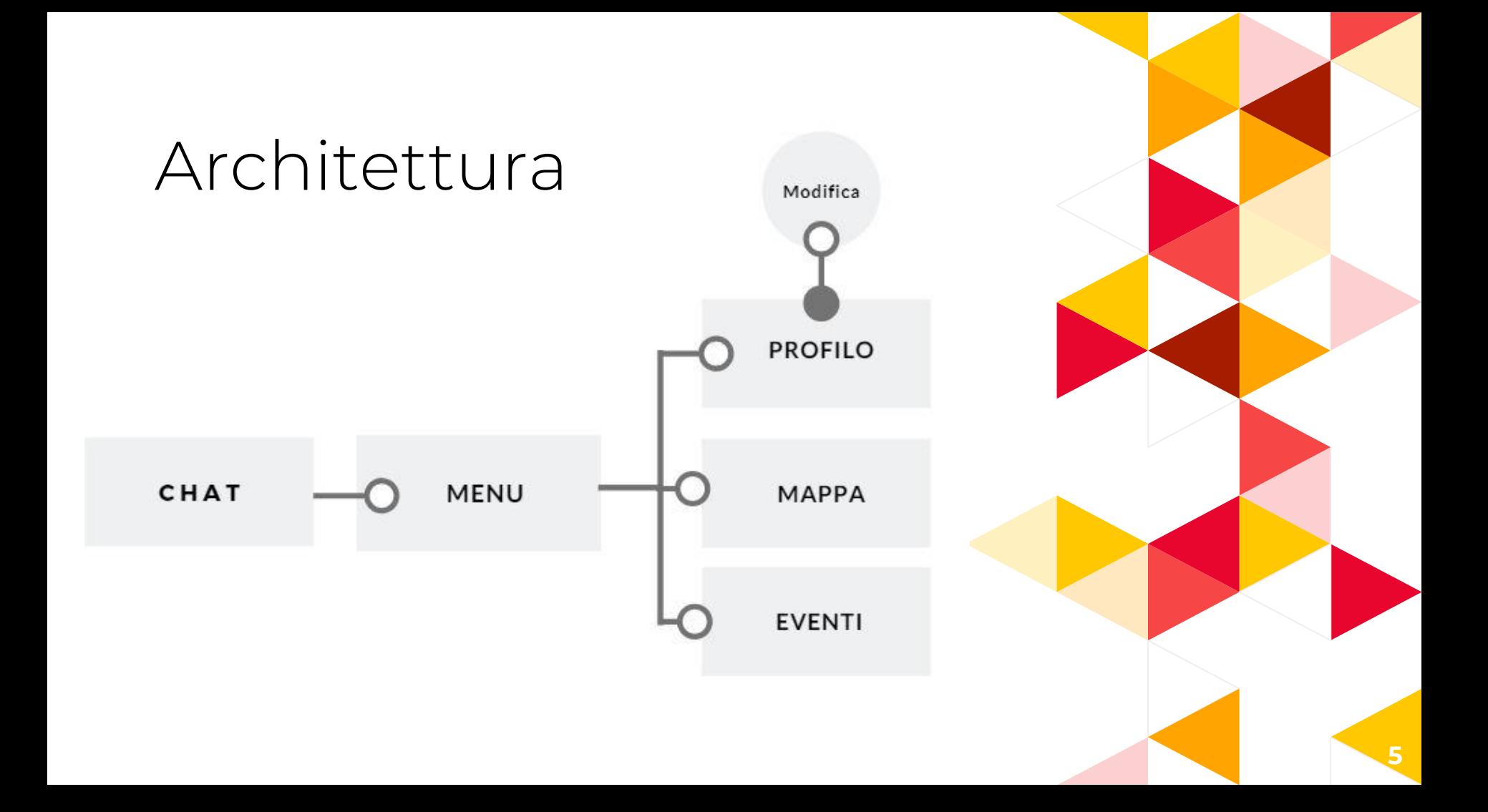

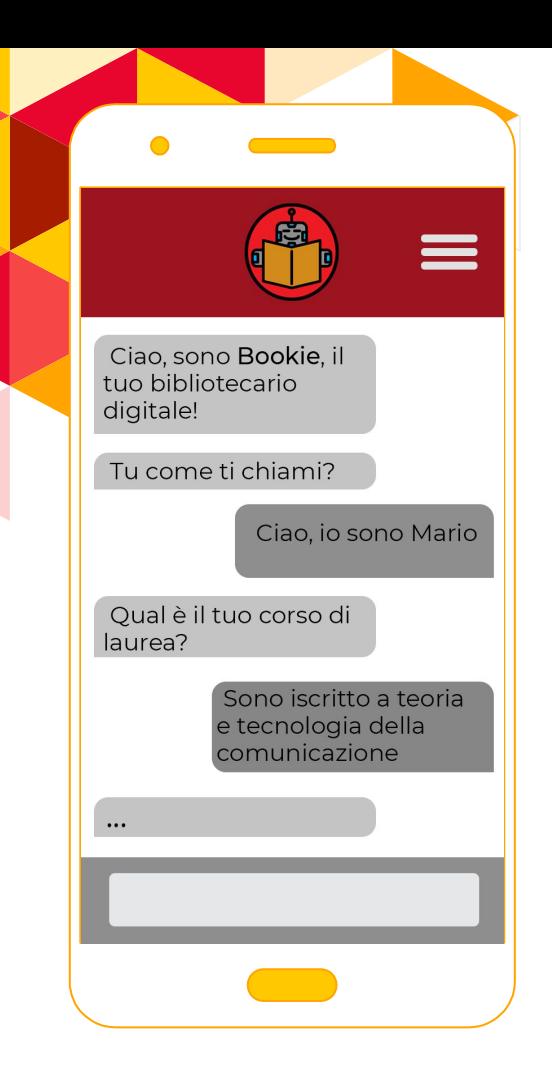

#### Chatbot

#### Il **chatbot Bookie** riesce a rispondere a oual è il tuo corso di **Eleccional contra la cuitata dell'utente**, tra cui...

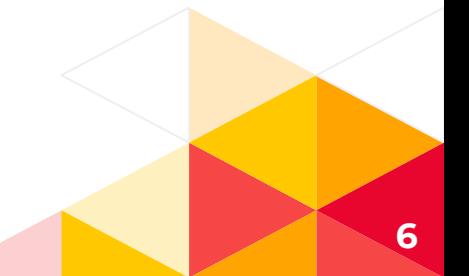

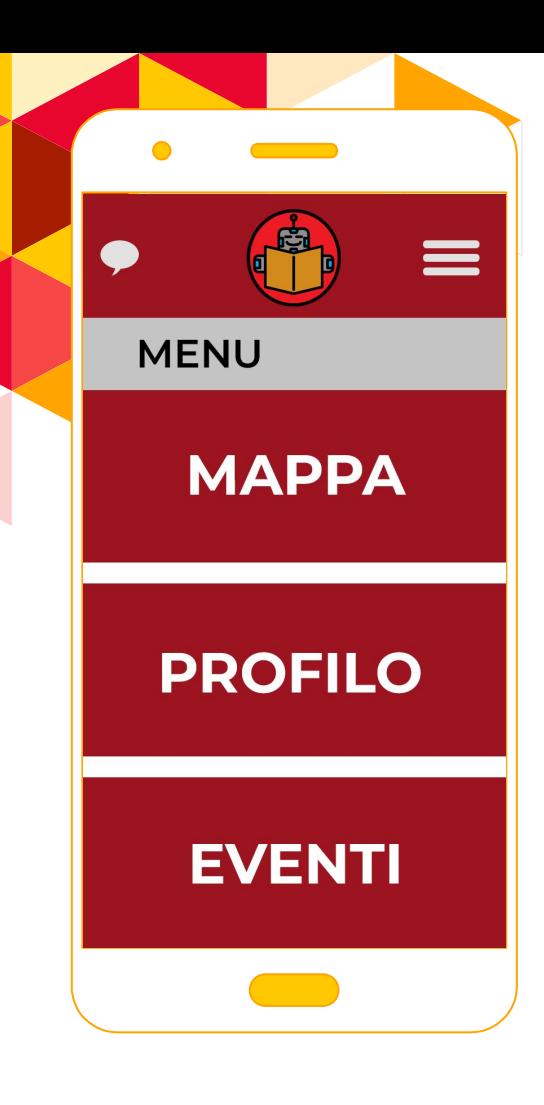

### Menu

Il **menu** principale dell'applicazione permette all'utente di accedere a tutte le sezioni dell'app:

- Chat: accesso attraverso l'icona in alto a sinistra
- Mappa, profilo ed eventi: accesso nella zona centrale della schermata

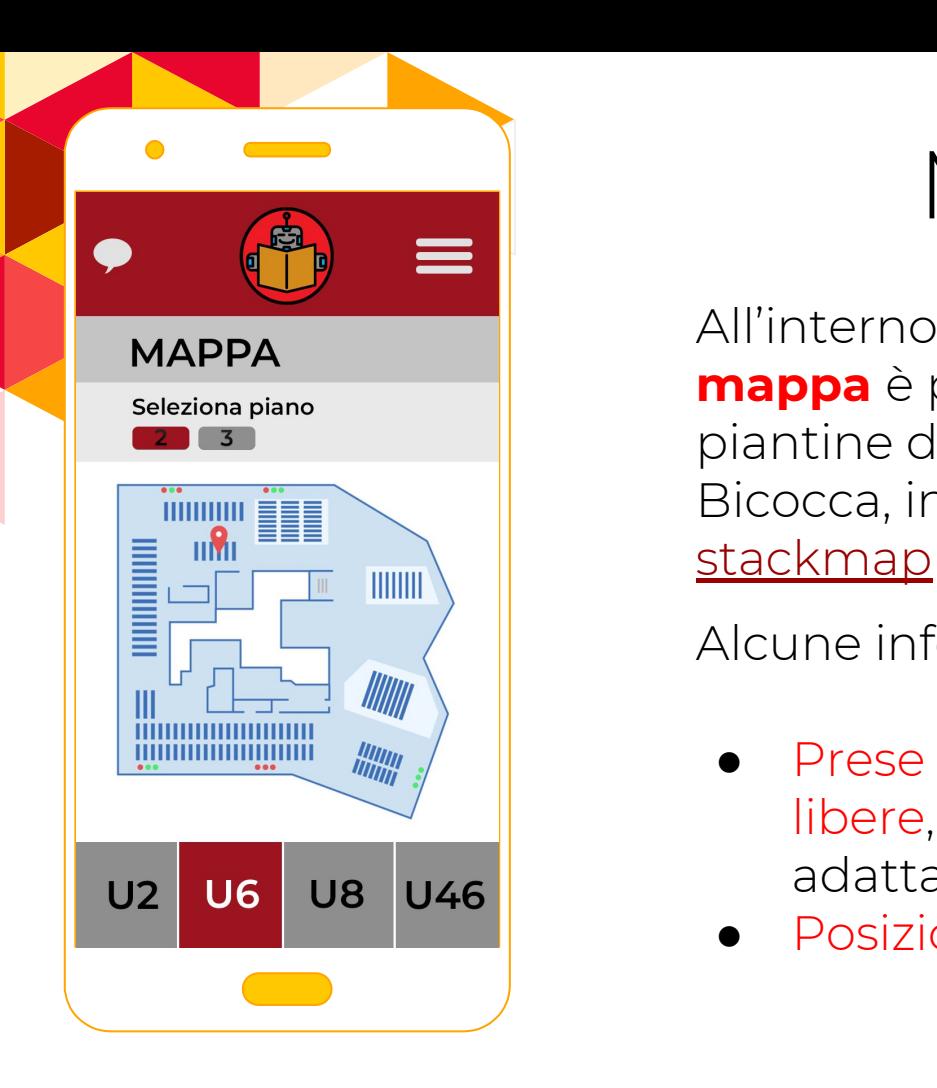

# Mappa

All'interno della schermata **mappa** è possibile visualizzare le piantine delle biblioteche Bicocca, integrando il software

Alcune informazioni fornite sono:

- Prese elettriche occupate e libere, segnalate grazie ad un adattatore smart
- Posizione del libro d'interesse

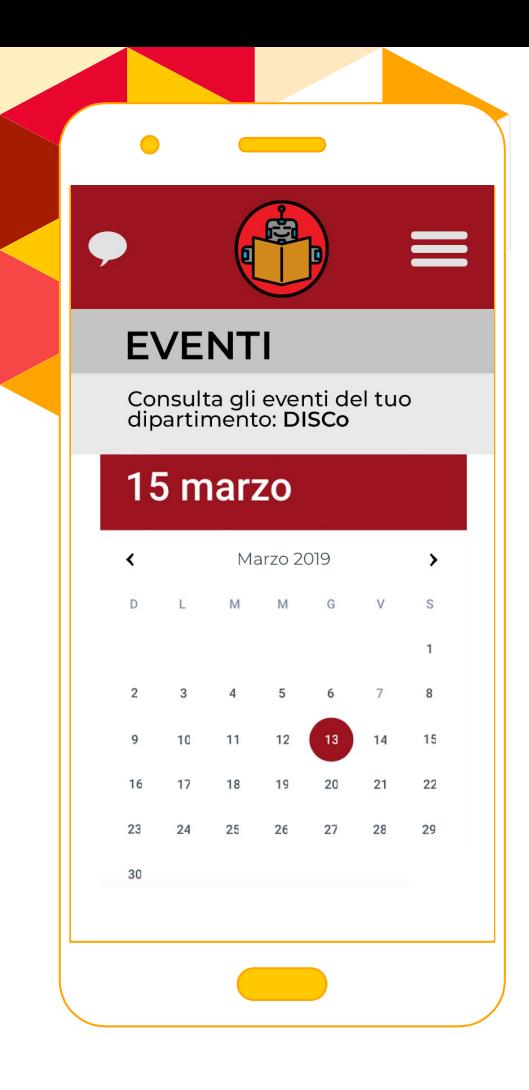

### Eventi

In questa sezione, è possibile consultare gli **eventi** nel calendario, personalizzato sulle preferenze del **profilo**, legate a:

- **Interessi**
- **Dipartimento**
- Corso di laurea

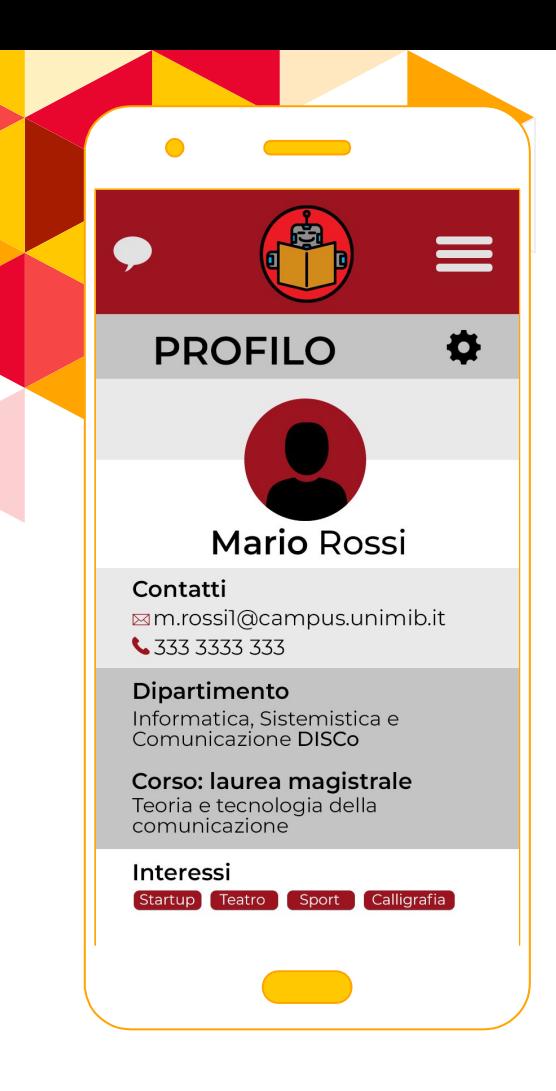

# Profilo

Il **profilo** viene impostato al primo accesso all'applicazione

Può essere modificato successivamente attraverso la schermata profilo, nel caso si volessero cambiare i parametri "corso di laurea", "dipartimento" o "interessi".

# **This is you want to be a presentation title Bookie vi**  ringrazia per **l'attenzione!**

#### Crediti

Icon made by phatplus from<br>www.flaticon.com www.flaticon.com

**lcon made by freepik from<br>www.flaticon.com** www.flaticon.com

> Map made by [http://www.stackmap.io](http://www.stackmap.io/)

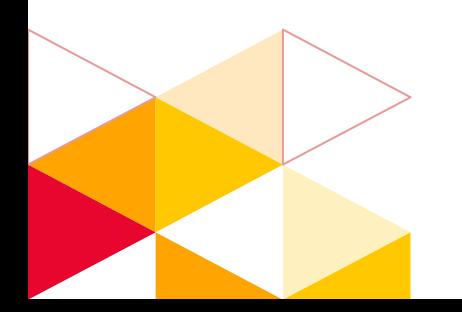

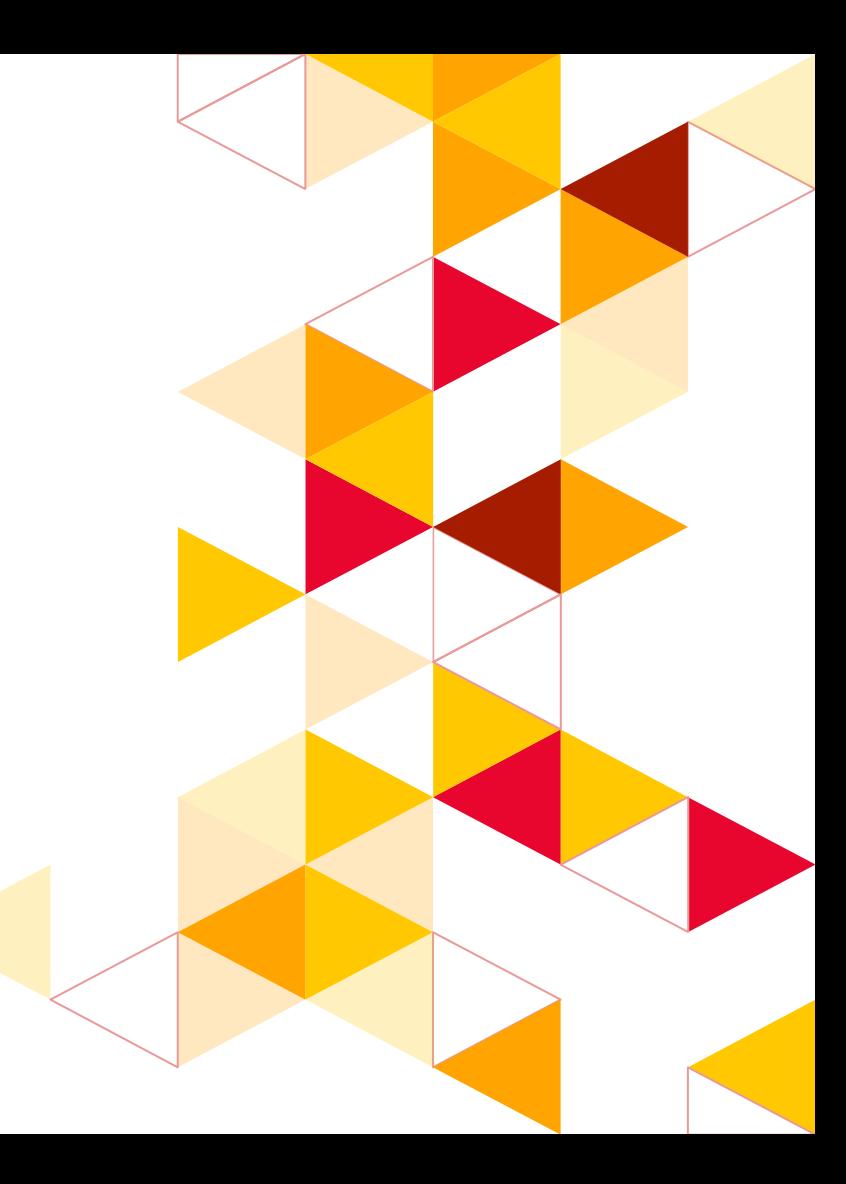